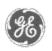

# GE Power Management — Control System

#### <u>GE ED&C Home</u> | <u>Search ED&C</u> | <u>GE ED&C Power Management Home</u> | <u>GE ED&C PMCS</u> Home

# **Technical Note #27**

## **Task Switch Disable in Intouch Applications**

Subject: Application notes for trapping task switching keys in Intouch Applications.

Applies To: PMCS 5.0

PMCS Host PC must be dedicated to the PMCS System to ensure proper operation for time critical events/alarms. There have been problems with unauthorized users playing games on Host PCs. Therefore, it is good practice to disable the task switching/reboot capabilities of the PC in the Intouch Application (Intouch Application is generally the application left running on unattended machines) if PC is in an unsecure area such as a Control Room.

The capability to disable task switching does not come with the installed version Intouch 5.0b, but Wonderware provides an NT add-on which can be found on the Comprehensive Support CD.

## Intouch Add-On/Driver for Keyboard Filtering

Search the Comprehensive CD for "Free Utilities, Applications, and Add-Ons". From here search for "Drivers" and find the "Keyboard Filter Driver". The Wonderware Intouch Comprehensive CD provide the files and instructions for installation. If unable to locate call Wonderware Tech Support for details.

NOTE: Follow the instructions from the Comprehensive CD!!!!

- Install the Keyboard filter driver into NT System and Registry
- Install the Intouch Add-on Script Functions

Once the driver and Intouch add-ons are installed, two new Intouch functions are available:

- KeyTrapSet Disables certain keystroke patterns such as CTRL-ESC, ALT-TAB, CTRL-ALT-Delete.
- KeyTrapStatus This function returns the current setting of the the specified option.

### **Application Examples**

I. Disable Task Switching and Reboot

Intouch provides a security mechanism which requires users to Login to system. \$AccessLevel is a system variable that keeps track of current access. The following

GE Power Management Control System

Description Software Hardware

Operation

- Product Support
- Operator Interfaces

<u>F A Q's</u>

App Notes

Download Area

Manuals

Useful Information

Glossary of Terms

Useful Links

• <u>Search Tech support</u> We want to hear from you!

Service and Support <u>locations</u> around the world . example disables task switching and reboot when Access Level is below 6000 (i.e. <6000 read-only/unattended machine level). This will vary from application to application:

a) Application Script "On Startup"

```
IF $AccessLevel < 5999 THEN
KeyTrapSet( "TRAP", 1);
KeyTrapSet( "TASKSWITCH", 0);
KeyTrapSet("REBOOT", 0);
ELSE
KeyTrapSet( "TRAP", 0);
KeyTrapSet( "TASKSWITCH",1);
KeyTrapSet("REBOOT", 1);
ENDIF;</pre>
```

b) Data Change Script

Tagname \$AccessLevel

```
IF $AccessLevel < 5999 THEN
KeyTrapSet( "TRAP", 1);
KeyTrapSet( "TASKSWITCH", 0);
KeyTrapSet("REBOOT", 0);
ELSE
KeyTrapSet( "TRAP", 0);
KeyTrapSet( "TASKSWITCH",1);
KeyTrapSet("REBOOT", 1);
ENDIF;</pre>
```

II. Advanced Example - Disable Task Switching and Reboot on a Specific Computer only

It may be required to disable task switching on one computer. For example the Host Computer often runs in an uncontrolled environment such as a Control Room. However the View Nodes usually reside in a more controlled environment such as an Office.

To detect whether or not the application is running on the "Specific Computer", you must add a tag to the Intouch application (i.e. CurrentNodeName). CurentNodeName will be a Memory Message - you may keep the default length of 131.

a) Application Script "On Startup"

GetNodeName(CurrentNodeName, 100)

```
IF $AccessLevel < 5999 AND CurrentNodeName == "<Computer
Name>"
KeyTrapSet( "TRAP", 1);
KeyTrapSet( "TASKSWITCH", 0);
KeyTrapSet("REBOOT", 0);
ELSE
KeyTrapSet( "TRAP", 0);
KeyTrapSet( "TASKSWITCH",1);
KeyTrapSet("REBOOT", 1);
ENDIF
```

b) Data Change Script

Tagname \$AccessLevel

```
IF $AccessLevel < 5999 AND CurrentNodeName == "<Computer
Name>" THEN
KeyTrapSet( "TRAP", 1);
KeyTrapSet( "TASKSWITCH", 0);
KeyTrapSet("REBOOT", 0);
ELSE
KeyTrapSet( "TRAP", 0);
KeyTrapSet( "TASKSWITCH",1);
KeyTrapSet( "REBOOT", 1);
ENDIF;
```

#### Keywords

Intouch, Task Switching, Reboot, KEYTRAP

#### **Related Notes**

none

Last Revised 2/7/97

GE home page

Search ED&C| GE home page| GE news| GE business finder| GE products & services